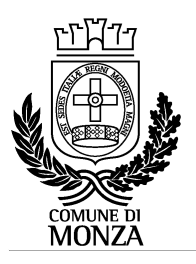

Settore Istruzione Servizio Interventi scolastici integrati

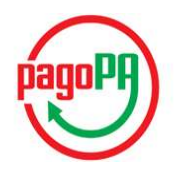

## ISTRUZIONI PER I PAGAMENTI ATTRAVERSO IL NODO PAGOPA E LA VISUALIZZAZIONE DELLE POSIZIONI PER I CENTRI ESTIVI 2022

Con le modalità di seguito descritte il genitore pagante può effettuare ricariche, cioè pagamenti, attraverso il nodo PAGOPA per i centri estivi 2022.

## PERCORSO PER PAGARE I CENTRI ESTIVI 2022 E VISUALIZZARE I RELATIVI PAGAMENTI:

- visualizzare la pagina WWW.COMUNE.MONZA.IT
- cliccare AREE TEMATICHE
- cliccare nel menu a tendina su SERVIZI ON LINE
- Cliccare tasto rosso scuro ACCEDI in alto a destra
- selezionare la modalità di autenticazione con SPID oppure CRS/CNS o Carta d'Identità Elettronica
- Cliccare su "scopri tutti" sotto la scritta SONO UN CITTADINO
- Cliccare sul nuovo portale dei genitori
- accedere a POSIZIONI E PAGAMENTI (banda rossa in alto a sinistra), dove è possibile:
	- o visualizzare la tariffa applicata
	- o effettuare nuove ricariche, cioè pagamenti
	- o visualizzare la situazione dei pagamenti
	- o verificare le comunicazioni pervenute dal Comune (mail, sms, solleciti)

## Figura 1

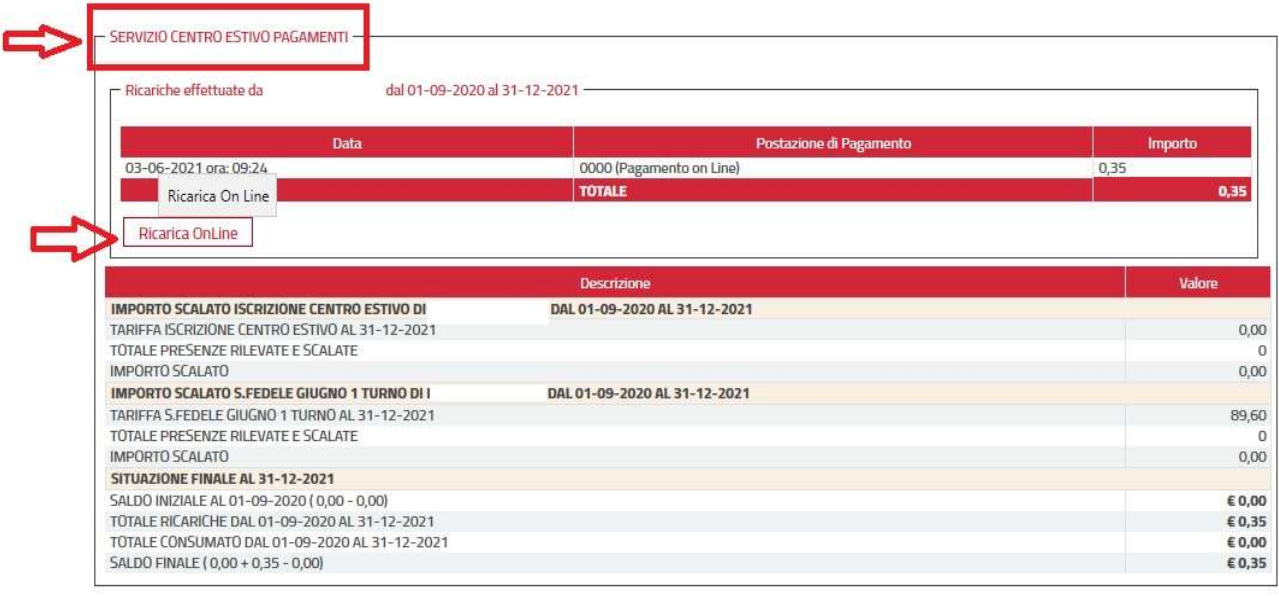

Come si vede in Figura 1, selezionando l'icona "servizio centro estivo pagamenti" si possono visualizzare i saldi nell'intervallo di tempo indicato negli appositi campi; inoltre è visualizzata:

- la tariffa applicata al servizio
- l'importo scalato
- il saldo finale

Il pulsante "ricarica online" permette quindi di effettuare il pagamento, come si vede nella Figura 2.

## Figura 2

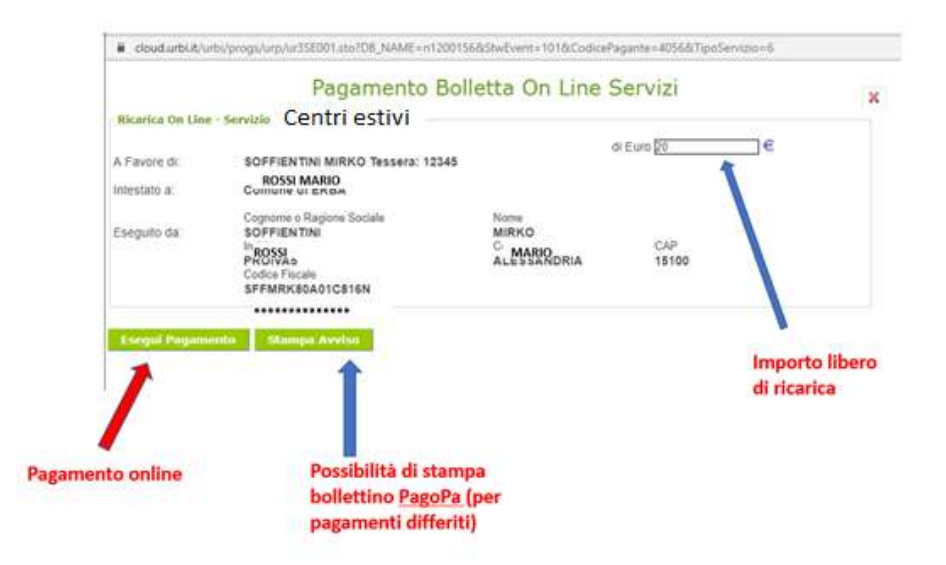

In riferimento alla Figura 2, si inserisce l'importo libero di ricarica nel campo Euro e si procede selezionando il tasto "Esegui pagamento" oppure "Stampa avviso".

Con il tasto "Esegui pagamento" si effettua un pagamento immediato online.

Occorre entrare con lo Spid: si apre l'elenco dei Prestatori di Servizi di Pagamento (PSP) virtuali a disposizione e si seleziona la modalità (es. Carta di Credito, Home Banking); è necessario seguire la procedura indicata e concludere il pagamento. E' possibile, con questa modalità, selezionare il "Carrello" per pagare più servizi contemporaneamente con una sola commissione.

Con il tasto "Stampa avviso" si stampa o si salva il documento in pdf da utilizzare presso i PSP del territorio aderenti al circuito Pago PA.

Prestatori di servizi di pagamento (PSP) abilitati: Istituti bancari aderenti (Sportelli Bancomat, Home Banking se attivo il servizio Pago PA), esercenti che espongono il logo Pago PA: Circuito Sisal Pay, Lottomatica, Uffici Postali; APP per i pagamenti digitali (Paypal, Satispay).